# **Bobtot**<sup>®</sup>

**Computer Speakers Quick Start Guide** 

### SPECIFICATIONS

- 1. Model: Bobtot A10
- 2. Impedance: 3 Ω
- 3. Output Power: 5W\*2
- 4. Speaker Type: Dual Speaker
- 5. Connection: 3.5mm AUX-in & BT
- 6. Frequency Response: 60Hz-20KHz
- 7. RGB Lights: 3 models and turn off the light
- 8. Input Power: USB direct plug (DC 5V, no built-in battery)

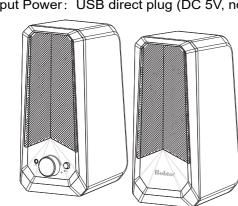

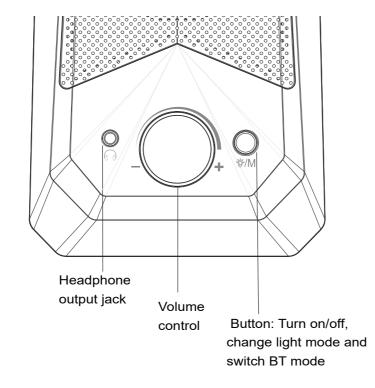

### Function of the Knob & Button

#### -: Volume Down

Turn left to reduce the volume

## +: Volume Up

Turn right to increase the volume

#### ∜/M: Button (Turn on/off, RGB Lights Mode & BT Mode)

#### Long press to turn on/off

Short press to switch from RGB slow falsh-Breathing--Rhythm Jump-Light off.

Double click to switch from AUX to BT mode

#### Headphone output jack

Plug in your headphones and listen to music, movies and games where and when you want to

### Wireless Connection via BT

- 1. Power the speaker: Plug the USB power cable into the power source (USB port of Computer/Laptop/Power Bank/USB Power Adapter ), the RGB light's on.
- 2. Double click the button to switch from AUX to BT mode, the sound prompt is " dududu"
- 3. Search for the BT device named "Bobtot A10", and tap to connect, you will hear a sound prompt "connected". You can enjoy the music now

If you need to disconnect this device, please click the button

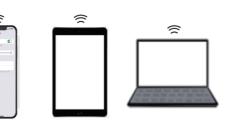

# Connecting to PC and MAC

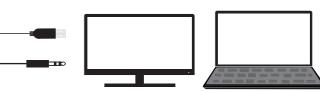

1. Your PC will automatically detect the Bobtot A10 when you

plug in the USB cable and 3.5mm AUX-in cable. RGB light

when you hear "dududu", please search for "Bobtot A10 " and

2. For wireless audio streaming, pair the Bobtot A10 to your

tap to connect, you will hear a sound prompt"connected".

Note: If you do not hear any audio playing from the speaker,

devic evia BT, just double click the button to BT mode,

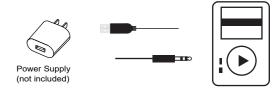

other Audio Devices

You can also connect the speaker to your device via 3.5mm AUX-in cable or BT mode (double click the button to BT mode and search for "Bobtot A10").

Connecting to MP3 / Mobile Phones/

Note: The Bobtot A10 speaker is USB powered.

please check the output device list from the "Sound" setting and set the "Bobtot A10" as the output speaker.

6

will be working.

# Troubleshooting

### **About Sound**

If there is no sound response after plugging it into USB port, please make sure

- 1. The USB interface of your computer can work normally
- 2. The audio driver of your computer sound is up to date or not?
- 3. Click the "Speaker" icon in the taskbar, and make sure that "Headset (Realtek(R)Audio)" is selected as your computer playback device

#### **About BT Connection**

- 1. Make sure the BT of the speaker is not connected by other
- 2. Unplug the 3.5mm AUX-in cable from your device.
- 3. Delete" Bobtot A10" memorized on your device, then search for "Bobtot A10" and connect again

### FCC Requirement

Any changes or modifications not expressly approved by the party responsible for compliance could void the user's authority to operate the equipment.

This device complies with Part 15 of the FCC Rules Operation is subject to the following two conditions:

- (1) this device may not cause harmful interference, and
- (2) this device must accept any interference received, including interference that may cause undesired

Note: This equipment has been tested and found to comply with the limits for a Class B digital device, pursuant to Part 15 of the FCC Rules. These limits are designed to provide reasonable protection agains tharmful interference in a residential installation. This equipment generates, uses, and can radiate radio frequency energy, and if not installed and used in accordance with the instructions, may cause harmful

interference to radio communications. However, there is no guarantee that interference will not occur in a particular installation. If this equipment does cause harmful interference to radio or television reception, which can be determined by turning the equipment off and on, the user is encouraged to try to correct the interference by one or more

of the following measures:

- Reorient or relocate the receiving antenna.
- Increase the separation between the equipment and receiver. - Connect the equipment into an outlet on a circuit different from that to which the receiver is connected.
- Consult the dealer or an experienced radio/TV technician for help.

This equipment complies with FCC radiation exposure limits set forth for an uncontrolled environment. This equipment should be installed and operated with a minimum distance of 20cm between the radiator & your body. This transmitter must not be co-located or operating in conjunction with any other antenna or transmitter

### Need help?

#### **Customer Care Guide**

At our company, we strive to provide exceptional customer care to every one of our clients. We believe that building strong relationships with our customers is essential to the success of our business. To help us achieve this goal, we have put together the following customer care guide.

We understand that our customers' time is valuable, so we will respond to any inquiries within 24 hours.

We know that our customers are the heart of our business so we value your feedback. We encourage you to share your thoughts and ideas with us.

If our customers encounter any issues, we will try our best to find a quick and efficient solution that meets your needs.

## Need help?

FCC ID: 2AZ43-ET30

Here at Bobtot, we take customer care very seriously. Our customers are our first priority, and we are committed to providing the highest quality service. If you have any questions or concerns, please don't hesitate to reach out to us.We will be happy to assist you: Call or Message: +1 888 572 1718 Email: service@bobtot.net

Company: MOSWS INTERNATIONAL LIMITED Add: FLAT/RM 07, BLK B, 5/F KING YIP FACTORY BUILDING, 59 KING YIP STREET, KWUN TONG, KOWLOON HONGKONG 999077 Production Standard: IEC/EN60065 MADE IN CHINA

CEFE &

# **Bobtot**®

2023 BOBTOT//Features and specifications are subject to change and or improvement without notice

bobtot.net

# 技术要求:

- 1. 成品尺寸110\*110mm
- 2.128g铜版纸
- 3. 风琴折
- 4. 黑色单色印刷

# 深圳市恩科电子有限公司 SHENZHEN CITY ENKOR ELECTRONICS LTD

客户品牌 材料 设计绘图 品质经理 业务经理 产品经理 内部型号 零件名称 单位 版本 研发经理 1. 2 MM号 品管部 采购部 木箱部 生产部 研发部 PMC

BZ0-ET30SMSB01

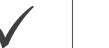

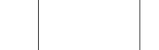